# **Application of DICTIONARY Tables and SASHELP Views**

Kirk Paul Lafler, Software Intelligence Corporation, Spring Valley, California

## **Abstract**

DICTIONARY tables and SASHELP views provide useful information about your operating environment, database objects (tables, indexes, views), and SAS® session. At any time during a SAS session, information about system options, librefs, table names, column names and attributes, formats, indexes, and more can be accessed. This presentation illustrates the positives and negatives with traditional approaches to capturing metadata, explores the content-filled DICTIONARY tables and SASHELP views, and the application of DICTIONARY tables and SASHELP views for producing system management requirements including variable cross-reference listings, database object listings, table (data set) row (observation) counts, column and index analysis listings.

## **Introduction**

The SAS System collects and populates valuable information ("metadata") about SAS libraries, data sets (tables), catalogs, indexes, macros, system options, titles, views and a collection of other read-only tables called dictionary tables. Dictionary tables serve a special purpose by providing system-related information about the current SAS session's SAS databases and applications. When a query is requested against a Dictionary table, SAS automatically launches a discovery process at runtime to collect information pertinent to that table. This information is made available anytime after a SAS session is started.

The contents of Dictionary tables and SASHELP views permit a SAS session's activities to be easily accessed and monitored. This becomes particularly important in the design and construction of software applications because the information can be queried and the results acted upon in a specific task.

## **Tables Used In Examples**

The data used in all the examples in this paper consists of a selection of movies that I've viewed over the years, along with actors. The Movies table consists of six columns: title, length, category, year, studio, and rating. Title, category, studio, and rating are defined as character columns with length and year being defined as numeric columns. The data stored in the Movies table is illustrated below.

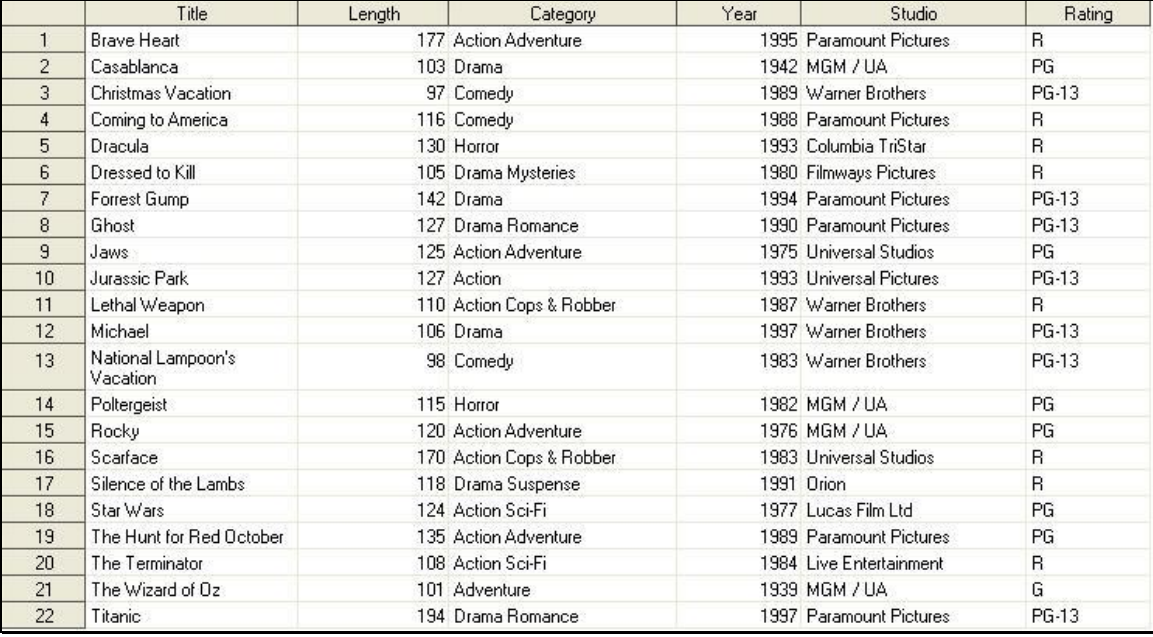

#### **MOVIES Table**

The data stored in the ACTORS table is illustrated below.

## **ACTORS Table**

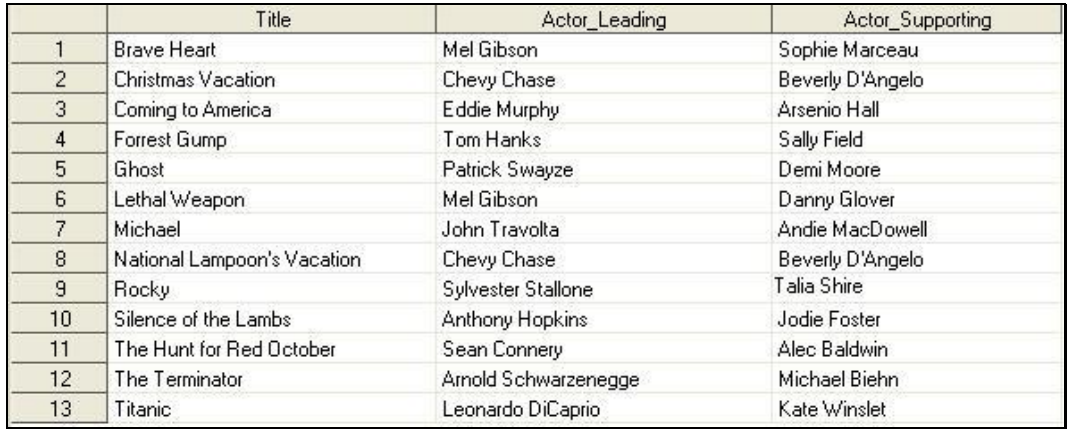

# **Exploring Dictionary Tables and SASHELP Views**

SAS users can quickly and conveniently obtain useful information about their SAS session with a number of read-only SAS system tables called DICTIONARY tables. At any time during a SAS session, DICTIONARY tables can be accessed using the libref DICTIONARY in the FROM clause of a PROC SQL SELECT statement to capture information related to currently defined libnames, table names, column names and attributes, formats, and much more. SASHELP views can be accessed using any of your favorite procedures or in the DATA step.

While earlier versions of SAS software had 22 Dictionary tables and SASHELP views, there are 29 Dictionary tables and SASHELP views in SAS 9.2, with the name of each DICTIONARY table and SASHELP view illustrated below.

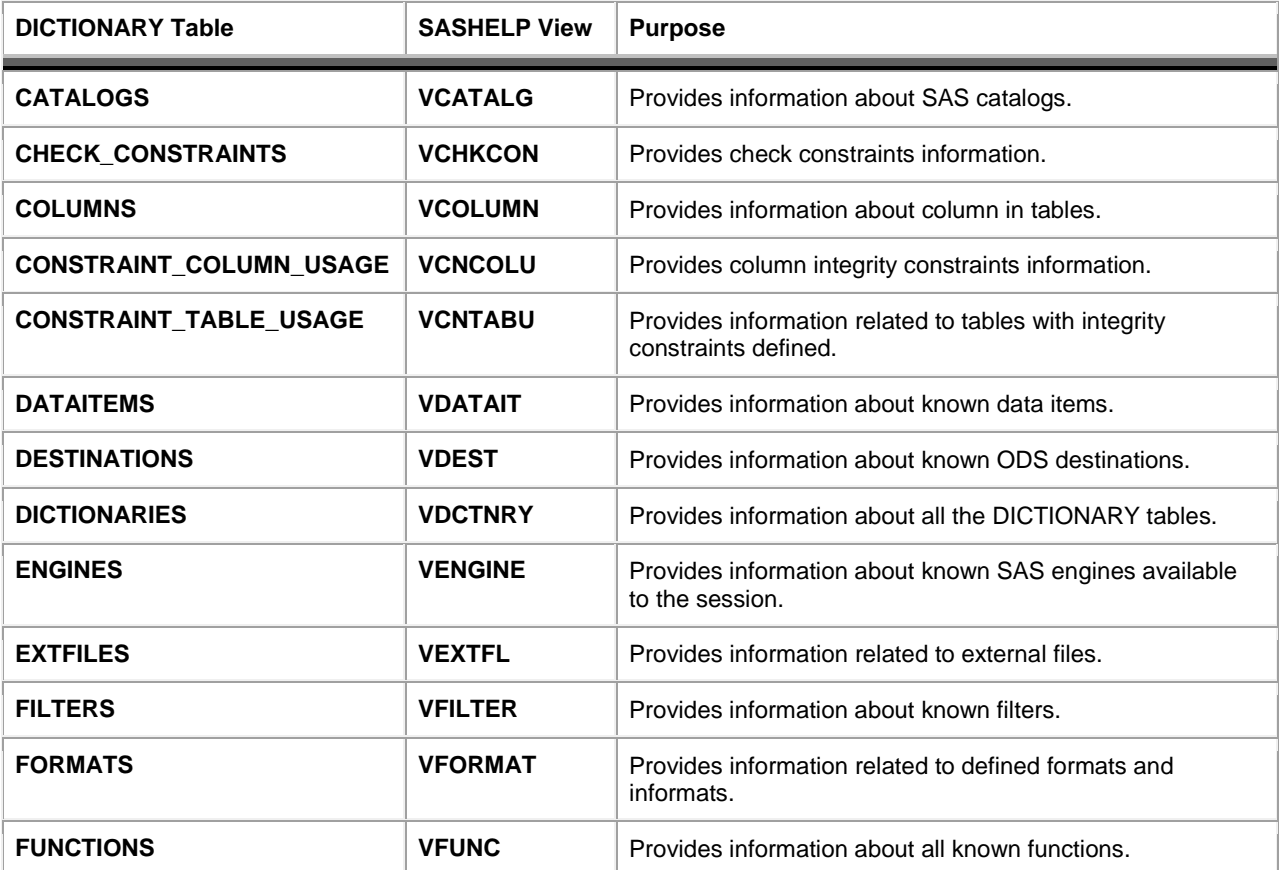

#### *DICTIONARY Tables and SASHELP Views*

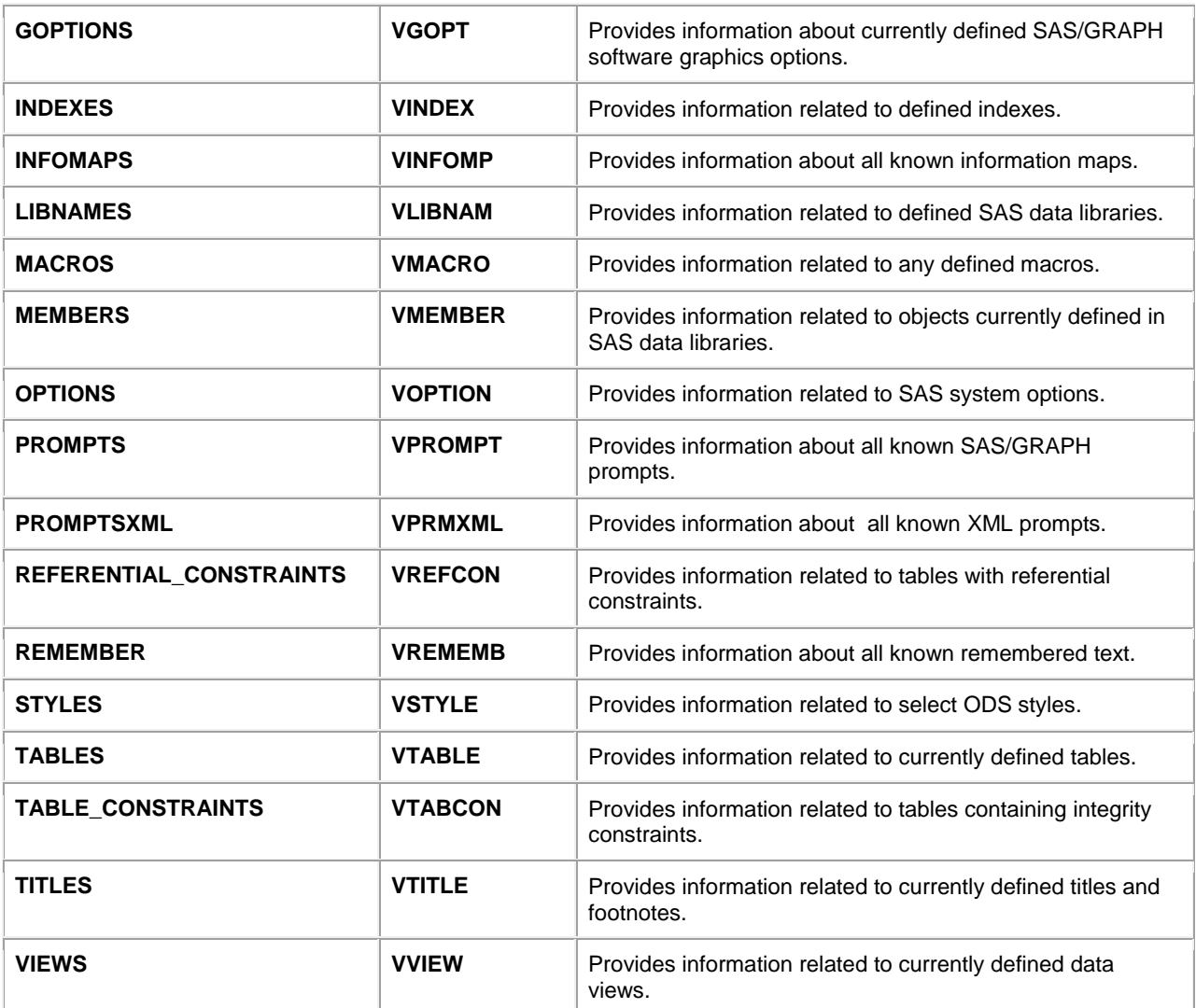

# **Displaying Dictionary Table Definitions**

A dictionary table's definition can be displayed by specifying a DESCRIBE TABLE statement. The results of the statements and clauses used to create each dictionary table can be displayed on the SAS Log. For example, a DESCRIBE TABLE statement is illustrated below to display the CREATE TABLE statement used in building the OPTIONS dictionary table containing current SAS System option settings.

### **PROC SQL Code**

```
PROC SQL;
   DESCRIBE TABLE
     DICTIONARY.OPTIONS;
QUIT;
```
#### **SAS Log Results**

```
create table DICTIONARY.OPTIONS
  \left( optname char(32) label='Option Name',
   setting char(1024) label='Option Setting',
    optdesc char(160) label='Option Description',
    level char(8) label='Option Location'
   );
```
**Note:** The information contained in dictionary tables is also available to DATA and PROC steps outside the SQL procedure. Referred to as SASHELP views, each view is prefaced with the letter "V" and may be shortened with abbreviated names. SASHELP views can be accessed by referencing the view by its name in the SASHELP library. Please refer to the SAS Procedures Guide for further details on accessing and using dictionary views in the SASHELP library.

## **The DICTIONARIES Table and VDCTNRY SASHELP View**

SAS users can easily identify any new Dictionary table release by accessing the read-only DICTIONARIES Dictionary table or VDCTNRY SASHELP view. The contents of the DICTIONARIES Dictionary table and VDCTNRY SASHELP view reveals the names of supported tables and views. The following PROC SQL query specifies the UNIQUE keyword to generate a listing of existing Dictionary tables.

## **PROC SQL Code:**

```
PROC SQL;
   SELECT UNIQUE MEMNAME
     FROM DICTIONARY.DICTIONARIES;
QUIT;
```
## *Dictionary.COLUMNS*

Retrieving information about the columns in one or more data sets or tables is easy with the COLUMNS dictionary table. Similar to the results of the CONTENTS procedure, users are able to capture column-level information including column name, type, length, position, label, format, informat, and indexes, as well as produce crossreference listings containing the location of columns in a SAS library. For example, the following code requests a cross-reference listing of the tables containing the TITLE column in the WORK library.

**Note:** Care should be used when specifying multiple functions on the WHERE clause since the SQL Optimizer is unable to optimize the query resulting in all allocated SAS session librefs being searched. This can cause the query to run much longer than expected.

#### **PROC SQL Code**

```
PROC SQL;
   SELECT *
     FROM DICTIONARY.COLUMNS
       WHERE UPCASE(LIBNAME)="WORK" AND
            UPCASE(NAME) = "TITLE";QUIT;
```
#### **Results**

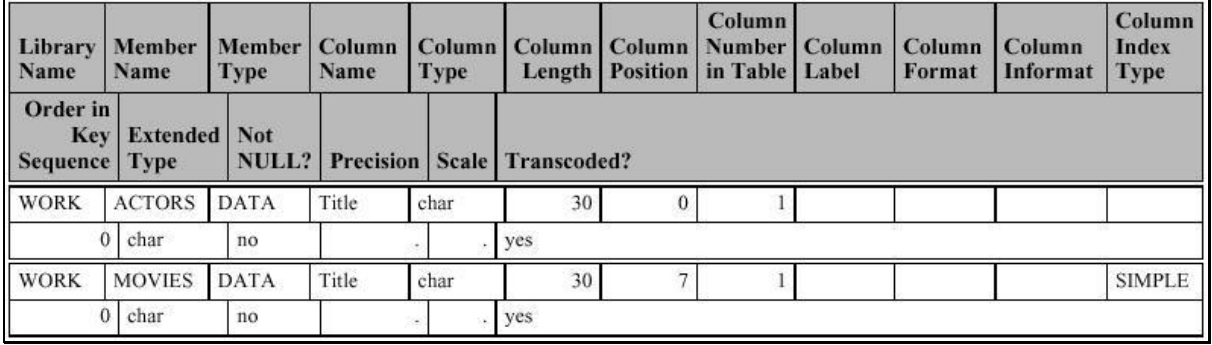

## *Dictionary.TABLES*

When users need more information about SAS files consider using the TABLES dictionary table. The TABLES dictionary table provides detailed information about the library name, member name and type, date created and last modified, number of observations, observation length, number of variables, password protection, compression, encryption, number of pages, reuse space, buffer size, number of deleted observations, type of indexes, and requirements vector. For example, to obtain a detailed list of files in the WORK library, a PROC SQL SELECT query can be constructed as follows.

**Note:** Because the TABLE Dictionary table produces a considerable amount of information, users should consider specifying a WHERE clause when accessing this table.

### **PROC SQL Code**

```
PROC SQL;
   SELECT *
     FROM DICTIONARY.TABLES
      WHERE UPCASE(LIBNAME) = "WORK";
QUIT;
```
### **Results**

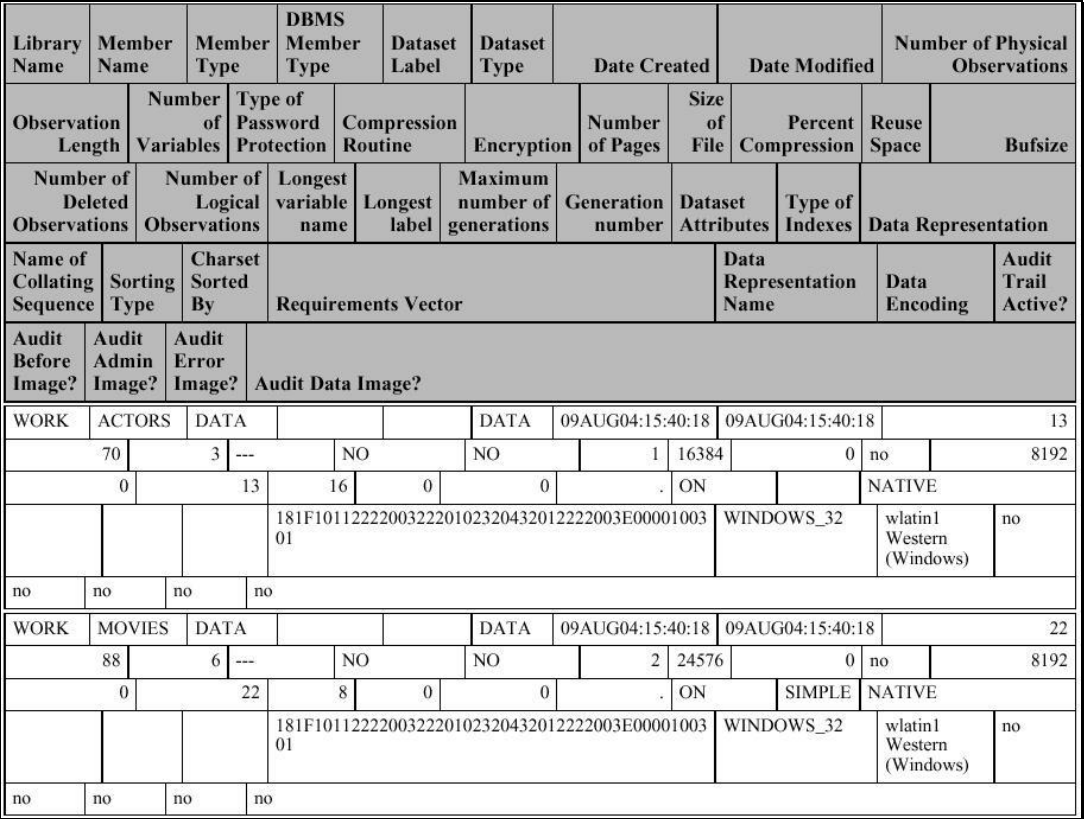

## **Application of Dictionary Tables and SASHELP Views**

The metadata collected and made available in Dictionary tables and SASHELP views are commonly used for monitoring and managing a SAS session, assisting with system-related questions and issues, as well as in the preparation of system documentation. Although the information available in Dictionary tables and SASHELP views can be produced with procedures like PROC DATASETS, the output is often not as flexible and as easily manipulated. To streamline and ease the way system metadata is accessed, the SQL procedure is frequently used. To illustrate how users may begin exploiting the content-rich Dictionary tables and SASHELP views, a couple application examples are shown below.

## *Identifying Index Assignment Types*

When working with an application of database tables it is often important to understand what, if any, SAS indexes (e.g., simple or composite) may be in play. One technique is to use PROC SQL to extract the required information in the form of a query against the TABLES Dictionary table. As illustrated by the code below, a simple query is constructed to request information about any and all assigned indexes (i.e., simple, composite, or both) for each table. The example uses the SELECT clause to extract the libname (or alias), table name, number of physical observations (rows), and type of indexes.

#### **PROC SQL Code**

```
PROC SQL;
   SELECT LIBNAME, MEMNAME, NOBS, INDXTYPE
     FROM DICTIONARY.TABLES;
QUIT;
```
#### **Results**

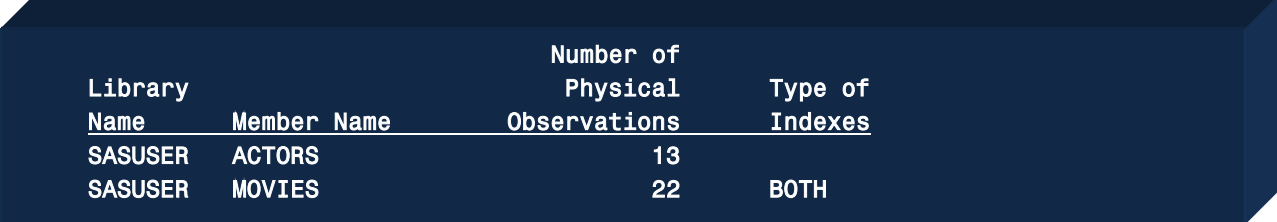

**Note:** It should be noted that Dictionary table information is not maintained between queries, and consequently each query of a Dictionary table initiates a new discovery process. To prevent the SAS System from launching a new discovery process each time a query is executed against a Dictionary table, users are advised to create a temporary (or permanent) table containing the requested metadata, and then process against user-created table.

For users possessing little or no SQL procedure experience, an alternate approach is available to extract the identical information as presented above. The following code illustrates using the VTABLE SASHELP view with the PRINT procedure to access the required information.

#### **PROC PRINT Code**

```
PROC PRINT DATA=SASHELP.VTABLE NOOBS;
  VAR LIBNAME MEMNAME NOBS INDXTYPE;
RIIN:
```
#### **Results**

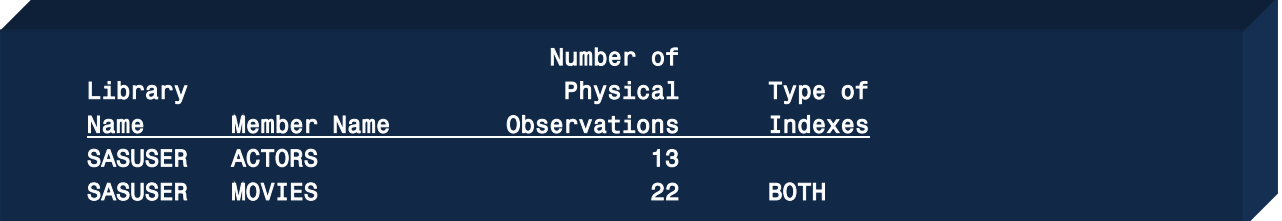

## *Producing a Cross-reference Listing*

I all too frequently find it very useful to allow the metadata to tell me the names of any and all database tables that contain a "key" (or primary) variable. For those special applications that merge or join two or more tables together, I often will run specialized cross-referencing code to tell me how a "key" variable is defined on each database table. As illustrated in the code below, the SQL procedure restricts results to the SASUSER libref for the "key" variable (or column) called "TITLE" extracting the libname (or alias), table name(s), column name, column type, and column length from the COLUMNS Dictionary table.

## **PROC SQL Code**

```
PROC SQL;
   SELECT LIBNAME, MEMNAME, NAME, TYPE, LENGTH
     FROM DICTIONARY.COLUMNS
      WHERE UPCASE(LIBNAME) = "SASUSER" AND UPCASE(NAME) = "TITLE";
QUIT;
```
### **Results**

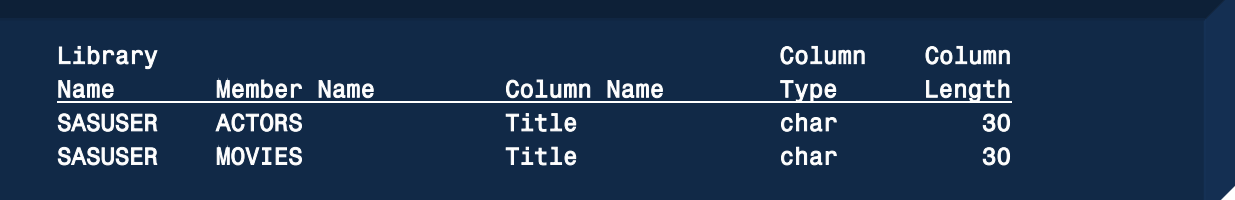

As before, for users possessing little or no SQL procedure experience, an alternate approach is available to extract the identical information as presented above. The following code illustrates using the VCOLUMN SASHELP view with the PRINT procedure to access the required information.

## **PROC PRINT Code**

```
PROC PRINT DATA=SASHELP.VCOLUMN NOOBS;
   VAR LIBNAME MEMNAME NAME TYPE LENGTH;
   WHERE UPCASE(LIBNAME) = "SASUSER" AND UPCASE(NAME) = "TITLE";
QUIT;
```
#### **Results**

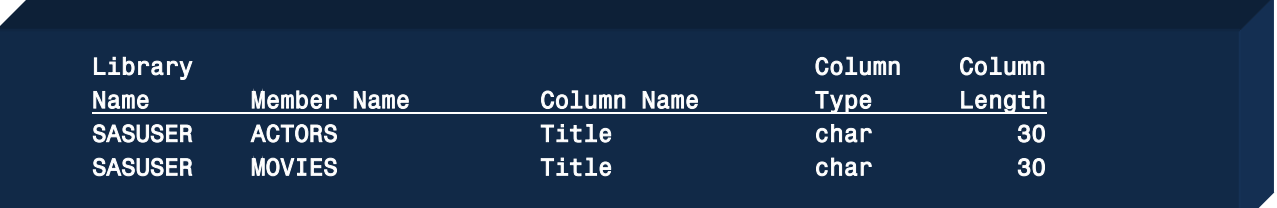

# **Conclusion**

The SAS System read-only Dictionary tables and corresponding SASHELP views provide valuable information about SAS libraries, data sets, columns and attributes, catalogs, indexes, macros, system options, titles, views, and more. Users are encouraged to research these powerful resources of information to better understand information about data, for the creation of system documentation and performance tuning, as well as other important application areas.

# **References**

- Davis, Michael (2000), *"You Could Look It Up: An Introduction to SASHELP Dictionary Views,"* Proceedings of the North East SAS Users Group (NESUG) 2000 Conference, Bassett Consulting Services, North Haven, CT, USA.
- Hamilton, Jack (1998), "*Some Utility Applications of the Dictionary Tables in PROC SQL*," Proceedings of the 1998 Western Users of SAS Software (WUSS) Conference, 85-90.
- Lafler, Kirk Paul (2010), *"Application of DICTIONARY Tables and SASHELP Views,"* Western Users of SAS Software (WUSS) Conference, Software Intelligence Corporation, Spring Valley, CA, USA.
- Lafler, Kirk Paul (2010), *"Application of DICTIONARY Tables and SASHELP Views,"* MidWest SAS Users Group (MWSUG) Conference, Software Intelligence Corporation, Spring Valley, CA, USA.
- Lafler, Kirk Paul (2010), *"DATA Step and PROC SQL Programming Techniques,"* Ohio SAS Users Group (OSUG) 2010 One-Day Conference, Software Intelligence Corporation, Spring Valley, CA, USA.
- Lafler, Kirk Paul (2009), *"Exploring DICTIONARY Tables and SASHELP Views,"* South Central SAS Users Group (SCSUG) Conference, Software Intelligence Corporation, Spring Valley, CA, USA.
- Lafler, Kirk Paul (2009), *"Exploring DICTIONARY Tables and SASHELP Views,"* Western Users of SAS Software (WUSS) Conference, Software Intelligence Corporation, Spring Valley, CA, USA.
- Lafler, Kirk Paul (2009), *"Exploring DICTIONARY Tables and SASHELP Views,"* PharmaSUG SAS Users Group Conference, Software Intelligence Corporation, Spring Valley, CA, USA.
- Lafler, Kirk Paul (2008), *"Kirk's Top Ten Best PROC SQL Tips and Techniques,"* Wisconsin Illinois SAS Users Conference (June 26<sup>th</sup>, 2008), Software Intelligence Corporation, Spring Valley, CA, USA.
- Lafler, Kirk Paul (2008), *"Undocumented and Hard-to-find PROC SQL Features,"* Greater Atlanta SAS Users Group (GASUG) Meeting (June 11<sup>th</sup>, 2008), Software Intelligence Corporation, Spring Valley, CA, USA.
- Lafler, Kirk Paul (2008), *"Undocumented and Hard-to-find PROC SQL Features,"* PharmaSUG SAS Users Group Conference (June 1<sup>st'</sup>-4<sup>th</sup>, 2008), Software Intelligence Corporation, Spring Valley, CA, USA.
- Lafler, Kirk Paul (2008), *"Undocumented and Hard-to-find PROC SQL Features,"* Michigan SAS Users Group (MSUG) Meeting (May 29<sup>th</sup>, 2008), Software Intelligence Corporation, Spring Valley, CA, USA.
- Lafler, Kirk Paul (2008), *"Undocumented and Hard-to-find PROC SQL Features,"* Vancouver SAS Users Group Meeting (April 23<sup>rd</sup>, 2008), Software Intelligence Corporation, Spring Valley, CA, USA.
- Lafler, Kirk Paul (2008), *"Undocumented and Hard-to-find PROC SQL Features,"* PhilaSUG 2008 User Group Meeting (March 13<sup>th</sup>, 2008), Software Intelligence Corporation, Spring Valley, CA, USA.
- Lafler, Kirk Paul (2007), *"Undocumented and Hard-to-find PROC SQL Features,"* Proceedings of the PharmaSUG 2007 Conference, Software Intelligence Corporation, Spring Valley, CA, USA.
- Lafler, Kirk Paul (2006), "*Exploring Dictionary Tables with PROC SQL*," SAS Press Webinar Series June 27, 2006.
- Lafler, Kirk Paul (2005), "*Exploring Dictionary Tables and SASHELP Views*," Proceedings of the Thirteenth Annual Western Users of SAS Software Conference.
- Lafler, Kirk Paul (2004). *PROC SQL: Beyond the Basics Using SAS*, SAS Institute Inc., Cary, NC, USA.
- Lafler, Kirk Paul (2003), "*Undocumented and Hard-to-find PROC SQL Features*," Proceedings of the Eleventh Annual Western Users of SAS Software Conference.
- Lafler, Kirk Paul (2002). *PROC SQL Programming Tips*; Software Intelligence Corporation, Spring Valley, CA, USA.
- *SAS® Guide to the SQL Procedure: Usage and Reference, Version 6, First Edition (1990)*. SAS Institute, Cary, NC, USA.
- *SAS® SQL Procedure User's Guide, Version 8 (2000)*. SAS Institute Inc., Cary, NC, USA.

## **Acknowledgments**

I would like to thank John Taylor and Ann Stephan, South Central SAS User Group (SCSUG) Conference Co-Chair, for accepting my abstract and paper. Thank you for a wonderful conference.

#### **Trademark Citations**

SAS and all other SAS Institute Inc. product or service names are registered trademarks or trademarks of SAS Institute Inc. in the USA and other countries. ® indicates USA registration. Other brand and product names are trademarks of their respective companies.

# **About the Author**

Kirk Paul Lafler is consultant and founder of Software Intelligence Corporation and has been using SAS since 1979. He is a SAS Certified Professional, provider of IT consulting services, trainer to SAS users around the world, and sasCommunity.org Advisory Board member. As the author of four books including PROC SQL: Beyond the Basics Using SAS, Kirk has written more than four hundred peer-reviewed papers, been an Invited speaker and trainer at more than three hundred SAS International, regional, local, and special-interest user group conferences and meetings throughout North America, and is the recipient of 17 "Best" contributed paper awards. His popular SAS Tips column, "Kirk's Korner of Quick and Simple Tips", appears regularly in several SAS User Group newsletters and Web sites, and his fun-filled SASword Puzzles is featured in SAScommunity.org.

Comments and suggestions can be sent to:

Kirk Paul Lafler Software Intelligence Corporation World Headquarters P.O. Box 1390 Spring Valley, California 91979-1390 E-mail: KirkLafler@cs.com

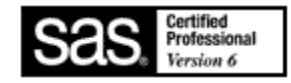